# SaltStack Enterprise installation

**Summary:** This document contains instructions to download and install SaltStack Enterprise and packages for Windows.

SaltStack Enterprise version 6.1.0 Document version 3 Updated: November 11, 2019

## <span id="page-1-0"></span>**Prerequi[s](#page-1-0)ites**

SaltStack Enterprise integrates seamlessly with a new or existing Salt installation.

## <span id="page-1-1"></span>SaltStack Enterprise Server requirement[s](#page-1-1)

Set up a server to host SaltStack Enterprise. This server hosts the Enterprise API and Enterprise Console web components, and optionally a Salt Master.

### *Supported operating systems for SaltStack Enterprise:*

The following operating systems are supported to host your SaltStack Enterprise server:

- Red Hat Enterprise Linux 7 (RHEL 7)/CentOS 7 (Cent7)
- Oracle Linux 7
- SUSE Linux Enterprise Server 12 SP4
- SUSE Linux Enterprise Server 15

This list is for the SaltStack Enterprise server, not for the Salt Masters in your environment. See [Supported](#page-2-0) Salt Versions for a list of supported Salt Master operating systems.

#### <span id="page-1-2"></span>*Supported Python versions for SaltStack Enterprise[:](#page-1-2)*

Python 3.5.3 or later is required on your SaltStack Enterprise server. Python 3.x packages are provided with the SaltStack Enterprise installation files.

SaltStack Enterprise can now run on Salt Masters running Python 3.6 in manual installations. The Enterprise installer installs Python 2.7 on your Salt Master.

## <span id="page-1-3"></span>SaltStack Enterprise Licensin[g](#page-1-3)

SaltStack Enterprise requires a license file to track minion usage and duration of contract.**The SaltStack Enterprise download contains a 14-day trial license. After 14 days the Enterprise API service no longer starts.**

Customers receive a license file with the Welcome letter from SaltStack Support. If you are a current customer and have not received a license file, or if you encounter any issues with the licensing process, please contact SaltStack support.

Before 14 days, your license file must be placed on your SaltStack Enterprise server at /etc/raas/raas.license for continued functionality.

## <span id="page-1-4"></span>Hardware recommendations for single-node installatio[n](#page-1-4)

Requirements for installing the Salt Master, SaltStack Enterprise, and PostgreSQL on the same host.

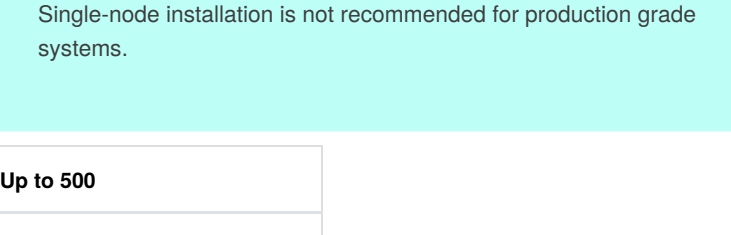

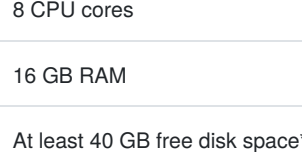

Used for minion return data. Increase according to your needs for data retention.

## <span id="page-1-5"></span>Hardware recommendations for multi-node installatio[n](#page-1-5)

Multi-node is recommended for environments with more than 1000 minions.

Requirements for installing the Salt Master, SaltStack Enterprise, and PostgreSQL on separate hosts:

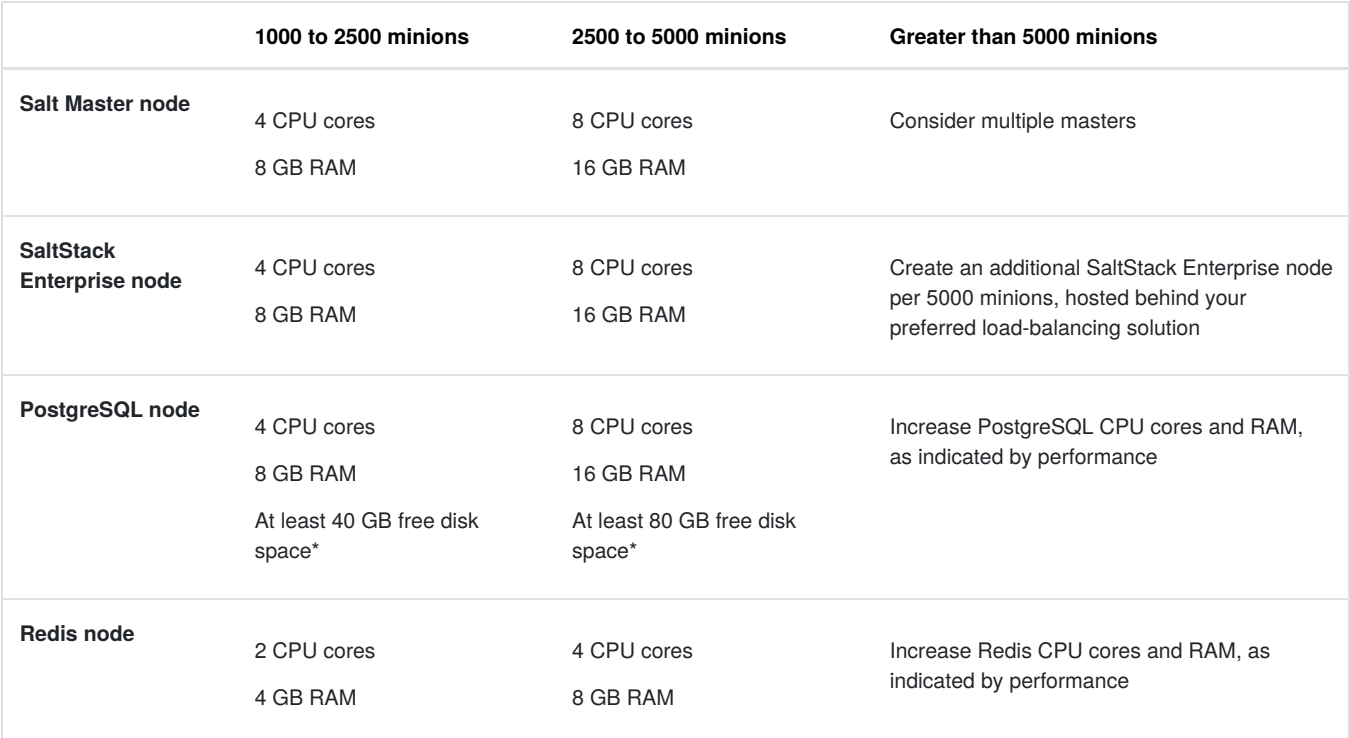

\* Used for minion return data. Increase according to your needs for data retention.

## <span id="page-2-1"></span>Database requirement[s](#page-2-1)

SaltStack Enterprise requires a PostgreSQL 9.5 or 9.6 database. PostgreSQL 9.6 is recommended. PostgreSQL 10 is not supported.

Important notes regarding the SaltStack Enterprise database:

- 1. The database is supported on PostgreSQL only.
- 2. The SaltStack Enterprise installer can install and configure PostgreSQL on your SaltStack Enterprise server, however, you are responsible for ongoing maintenance, backups, and other administrative tasks for this database. See the PostgreSQL [documentation](https://www.postgresql.org/docs/9.6/static/index.html) for details on PostgreSQL database maintenance and administration.
- 3. A PostgreSQL tuning guide can be found [here](https://support.saltstack.com/Third-party_Solutions/PostgreSQL/Tuning_your_PostgreSQL_Server_for_SaltStack_Enterprise) .

## <span id="page-2-0"></span>Supported Salt version[s](#page-2-0)

[SaltStack](https://saltstack.com/product-support-lifecycle/) Enterprise can be used with the currently supported open source versions of Salt. See SaltStack Platform Support for a list.

## Supported web browsers for SaltStack Enterprise Web Console

The latest versions of Google Chrome and Mozilla Firefox are supported.

## Changes to your Salt environment

Installing SaltStack Enterprise makes the following changes to your Salt environment:

- Enterprise API backend services (file system, pillar store, and so on) take precedence over any other existing backends defined in your environment. You can continue to use all supported backend services, just be aware that files that exist in Enterprise Console will take precedence if they also exist in other file or pillar backends (See the Configuration topic in the SaltStack Enterprise help to learn how to change this behavior).
- Enterprise API replaces the Salt Master [syndic](https://docs.saltstack.com/en/latest/topics/topology/syndic.html) component to provide Salt Minion aggregation and scale. Salt Syndic Masters are not compatible with the SaltStack Enterprise architecture. Instead, each root Salt Master should connect directly to the Enterprise API.

Existing Salt States, configuration settings, and Salt Minion connections are unchanged. No changes are required on the Salt Minion to use SaltStack Enterprise.

## <span id="page-3-0"></span>Tuning Processes on your SaltStack Enterprise Serve[r](#page-3-0)

When the SaltStack Enterprise Service (*raas*) starts, it creates two types of processes:

- **Tornado processes** allows connections from Salt Masters and web browsers
- **Celery processes** background workers

By default, raas sets the count for each process type to half the number of CPU Cores.

In most cases this is optimal, as the raas host should be dedicated to this task.

If you need to deploy raas on a host that supports additional services, you can override the default behavior by adding the following to your /etc/raas/raas configuration file.

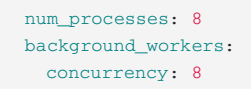

For more on customizing background worker settings, see [Background](https://support.saltstack.com/SaltStack_Enterprise/Optimization/Background_Worker_Options) Worker Options.

## <span id="page-3-1"></span>Known issue[s](#page-3-1)

- If the Postgres DB is not set to use UTF-8, sorting will not be consistent across the application.
- Salt-run jobs do not work with the route\_cmd method.
- Non-scheduled jobs will capture the job execution time in the master time zone. Scheduled jobs will capture job execution time in UTC. To sync these times, the master time zone must be set to UTC or there will be a discrepancy between jobs run at the same time on a schedule vs. from the command line.
- Scheduled jobs display in the web console only if scheduled within the next 12 weeks.
- Job return numbers may differ from target numbers based on current key state and grain data.
- SaltStack Enterprise console is supported on Chrome version 72 and later, and FireFox version 63 and later.
- SaltStack SecOps requires Salt version *2018.3.3* or later for Linux or Unix minions, and*2019.2.0* or higher for Windows minions.
- It is recommended SaltStack SecOps assessments and remediations are run weekly or biweekly for target groups greater than 1,000 minions. If run more frequently, the results table will quickly consume all available disk space.
- If the master plugin is configured incorrectly or raas is down, the Salt Master might appear to not be receiving commands. However, in this case the master is receiving commands but responding slowly.
- Compound targeting with grains does not work if the grain filter value contains spaces. To use compound targeting with grains, do one of the following:
	- o Use the G@ glob matcher but replace spaces with wildcard characters (\*) For example, change G@osfinger:CentOS Linux-7 to G@osfinger:CentOS\*Linux-7
	- $\circ$  Use the P@ Perl-compatible regular expression (PCRE) matcher but replace spaces with  $\setminus s$  to match whitespace. For example, change G@osfinger:CentOS Linux-7 to G@osfinger:CentOS\sLinux-7
- In some cases, SecOps Compliance assessments results might show a negative count of minions returned.
- In the Web Console, SecOps Vulnerability does not show any minions included in a newly-created policy until you have run the first assessment.
- A Vulnerability policy's **Advisories** tab does not show vulnerabilities that have been remediated. To view remediated advisories, go to the policy's **Minions** tab, select a remediated minion, and then select the**Last Remediation** tab.
- Remediating vulnerabilities on a minion might not result in any changes to the minion if the OS has not yet provided updated packages required to remediate the vulnerability. In these cases, the remediation job returns successfully, but the vulnerabilities have not been remediated.
- Vulnerability scans run immediately following a fresh installation might fail. This happens because after the initial install, SaltStack Enterprise takes roughly 15-20 minutes to ingest vulnerability content. Once the ingestion process is complete, you can run vulnerability assessments and remediations successfully.
- When working with nested groups, the Directory Service workspace does not accurately reflect when a nested (or child) group is enabled. By enabling a parent group, you also enable all child groups by default. However, in the workspace, the child groups do not appear to be enabled.
- When configuring a Directory Service connection for a forest structure, the Auth Bind DN Filter field must be left blank.
- Any groups you have removed from a connection are still visible in the Roles workspace, and can be selected, although they are inactive. This also applies to any removed users previously visible in the Roles workspace. Although you can select an inactive group or user, these users can't log in to SaltStack Enterprise.
- After upgrading SaltStack Enterprise (for example, from 6.0.1 to 6.1.0), you must clear your web browser cache. Failing to clear the cache might result in unpredictable behavior in the Enterprise Console.
- When running jobs against a large number of minions, only the first 50 job returns show in SaltStack Enterprise console. To retain job returns for all minions, use the Enterprise API to query the get\_returns function.

## Install using the SaltStack Enterprise installer

The script installs all necessary dependencies and then applies Salt States to install SaltStack Enterprise. The required versions of PostgreSQL, Redis, PyOpenSSL, and Python Setuptools have been included for your convenience. This is helpful for installations where servers do not have direct internet access.

The Enterprise installer installs Python 2.7 on your Salt Master by default. To install SaltStack Enterprise with Python 3.6 on Salt Masters, you must follow the *Manual Installation* instructions.

The SaltStack Enterprise installer is intended only for initial installation. If you are upgrading your installation to the latest version of SaltStack Enterprise, follow the *Upgrade* instructions.

## RHEL 7 installation

Download the installer files on the SaltStack Enterprise [website](https://enterprise.saltstack.com/sse) .

Complete steps below for either a single node or multi-node installation.

- [Single](#page-5-0) node
- [Multi-node](#page-6-0)

## <span id="page-5-0"></span>*Single nod[e](#page-5-0)*

If your version of RHEL 7 is lower than 7.4, you will need to update your OpenSSL version to 1.0.2k before running the installation script.

If this version is not available to you via a<sub>yum</sub> update, or your server does not have direct internet access, retrieve the following packages from Red Hat or from your preferred public mirror:

- openssl-1.0.2k-12.el7.x86\_64.rpm
- openssl-libs-1.0.2k-12.el7.x86\_64.rpm

Use this method if you want to install the Salt Master, SaltStack Enterprise, Redis, and PostgreSQL on the same node. This is appropriate for installations with up to 1,000 minions.

For installations with more than 1,000 minions, please perform a multi-node installation. See [Multi-node](#page-6-0) installation.

1. Extract the files.

```
$ unzip SaltStack_Enterprise-
6.1.0+5_Installer.zip
$ cd sse_installer
```
2. Run the command:

\$ sudo ./setup\_single\_node.sh

This script configures a Salt Master and Salt Minion. It then installs PostgreSQL, Redis, SaltStack Enterprise, and the Salt Master Plugin on the same server.

This should be a fresh installation of RHEL. Ideally, Salt should not yet be installed.

If both the Salt Master and Salt Minion are installed, the script skips this step and proceeds with the setup of SaltStack Enterprise.

If either the Salt Master or the Salt Minion packages are installed, but not both, the script will terminate.

This protects the user from accidentally disrupting an existing installation.

3. Confirm that you can log in to SaltStack Enterprise.

Log in to the web console using your browser (Chrome is recommended). The default installation uses  $https://$  and generates a self-signed certificate. The default credentials are as follows:

- URL: https://IP\_or\_DNS\_name\_of\_your\_Server
- Username: root
- Password: salt

By default, the installer does not accept the master key. Accepting the key is covered in the next step.

The setup\_single\_node.sh script does not modify firewall rules.

Please ensure that access is allowed to port 443 in your firewall rules for all appropriate systems (Salt Masters, webbased interface users, remote systems calling the Enterprise API, etc).

4. Accept the Salt Master key.

Go to **Menu > System Administration > Master Keys** and click **Pending**.

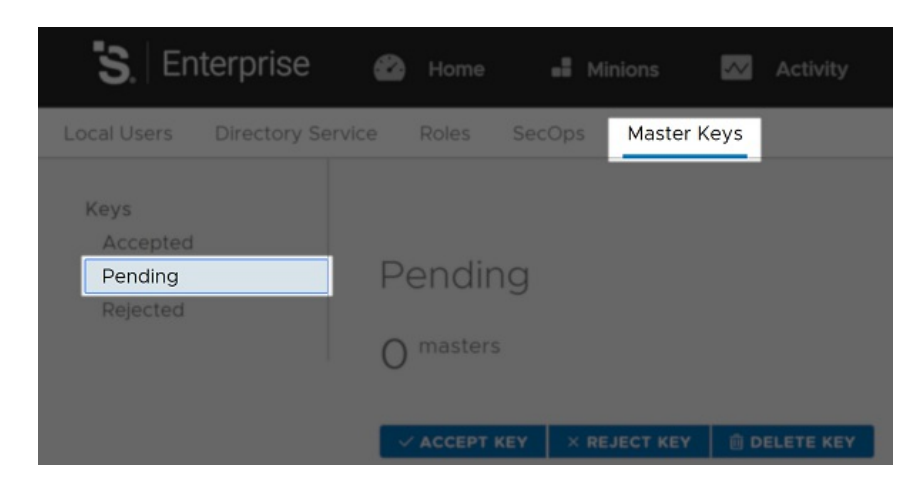

Select your master key from the list and click **Accept Key**.

Continue to configure your SaltStack Enterprise installation. See the *Initial configuration* tab.

## <span id="page-6-0"></span>*Multi-nod[e](#page-6-0)*

Use this method when installing SaltStack Enterprise on a distributed system. This method is required for installations with more than 1,000 minions, but is perfectly appropriate for smaller installations.

For a multi-node installation, you will need to integrate the pillar and configuration states into your existing environment (these are provided within the installation download).

The starting point for this procedure is that you have created the following node types:

- Salt Master
- PostgreSQL
- Redis
- SaltStack Enterprise API (eAPI)

Each of these servers must be a Salt Minion of the Salt Master.

1. On the Salt Master, extract the files.

```
$ sudo unzip SaltStack_Enterprise-
6.1.0+5_Installer.zip
$ sudo cd sse_installer
```
2. Copy the pillar and state files into your pillar\_roots and file\_roots location.

For example, in a default Salt Master configuration where the pillar and configuration state file roots are  $/srv$ /pillar and  $/srv/s$ alt, the commands to copy the related files into their correct locations would be:

```
$ sudo mkdir /srv/salt
$ sudo cp -r salt/sse /srv/salt/
$ sudo mkdir /srv/pillar
$ sudo cp -r pillar/sse /srv/pillar/
```
This assumes that you do not already have a folder named "sse" for some unrelated purpose under either your pillar or configuration state root.

3. Create or update your existing Pillar "Top" file.

Create or update your /srv/pillar/top.sls file with the content from the provided sse\_install/pillar/top.sls file. Define the list of minion IDs for your PostgreSQL, Redis, eAPI, and Salt Masters.

For example:

```
{# Pillar Top File #}
{# Define SSE Servers #}
{% load_yaml as sse_servers %}
  - saltpgsql
  - saltredis
  - salteapi
  - saltmaster
{% endload %}
base:
{# Assign Pillar Data to SSE Servers #}
{% for server in sse_servers %}
  '{ { server }}':
    - sse
{% endfor %}
```
- 4. Update /srv/pillar/sse/sse\_settings.yaml with the values appropriate for your environment. These settings will be used by the configuration state files to deploy and manage your SaltStack Enterprise deployment.
	- *Section 1*

You will need to provide the Minion ID (as opposed to the IP or DNS name) for each server type. Please note that pg\_server and redis\_server items are single values. The eapi\_servers and salt\_masters items are lists, as these two server types have highavailability deployment options supported by the installation states.

*Section 2*

You will need to specify the pg\_endpoint for your PostgreSQL server. For this option, be sure to specify the DNS name or IP address for your PostgreSQL server (not the Minion ID). The standard PostgreSQL port is provided, but may be overridden, if desired.

- This is specified as the pg\_endpoint as some installations may have configured a separate PostgreSQL server (or cluster) that is not managed by this installation process. If that is the case, you will want to exclude the action to highstate the PostgreSQL server in step 8 of this guide.
- If you are in a virtualized environment, take care to specify the*internal* address, as opposed to the *public* address.

You will also specify the username and password for the PostgreSQL user that will be used by the eAPI server(s) to authenticate to PostgreSQL.

This user will be created for you when you run the configuration states.

*Section 3*

You will need to specify the redis\_endpoint for your Redis server. The standard Redis port is provided, but may be overridden.

The redis\_username and redis\_password are also specified in this section.

*Section 4*

You will next define the configuration settings for your eAPI servers. The initial eapi\_username and eapi\_password values are root and salt, respectively.

- If this is a fresh installation, it is important that you*do not change* these values. During the initial run of these states, the installation process will establish the database with these default credentials then connect through the eAPI service to establish your default Targets and Jobs.
- After your initial deployment is completed and you have tested your access to the web-based user interface, then you are *strongly advised* to do the following:
	- 1. Update the root user's password via the web-based user interface.
	- 2. Update /srv/pillar/sse/sse\_settings.yaml with the new password.
	- 3. Reapply the highstate on your Salt Master(s).

You will need to specify the eapi\_endpoint for your SaltStack Enterprise server. For this option, be sure to specify the DNS name or IP address for your eAPI server (not the Minion ID).

- This is referred to as the eapi\_endpoint, as some installations host multiple eAPI servers behind a load balancer.
- You may also specify whether or not SSL should be enabled on the eAPI servers and if the SSL certificate should be validated. It is *strongly recommended* to enable SSL. SSL validation is not required by the installer, but is likely a security requirement in environments that host their own certificate authority.
- The eapi standalone option is present to provide direction to the configuration states if Pillar data is being used in a single node deployment. In that event, all IP communication would be directed to the loopback address. Since you are using this guide, you should leave this set to False.
- The eapi\_deploy\_default\_spm option is present to suppress the deployment of the default Jobs, Targets, or files in the SSE Filesystem provided by SaltStack Enterprise. If are deploying an update to an existing installation and you have modified any of these items, you will likely want to set this to  $_{False}$ . Otherwise,  $_{True}$  is recommended.
- The eapi failover master option is present to support deployments where Salt Masters (and Salt Minions) are operating in "Failover" mode. For Multi-Master configurations, SaltStack strongly recommends use of "Active" Multi-Master configurations.
- $\bullet$  The  $_{\text{eapi}\_\text{key}}$  option is present to allow the user to define the encryption key that SaltStack Enterprise uses to manage encrypted data in the PostgreSQL database. This key should be unique for each installation. A default is provided, but a custom key can be generated by running the following command:

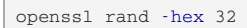

*Section 5*

The customer\_id value uniquely identifies a SaltStack deployment.

Primarily, it becomes the suffix of the schema name of the raas\_\* database in PostgreSQL. A default is provided, but a custom key can be generated by running the command:

cat /proc/sys/kernel/random/uuid

The cluster id value defines the ID for a set of Salt Masters, when configured in either "Active" or "Failover" Multi-Master mode. This prevents Salt Minions that are reporting to multiple Masters from being reported multiple times in the Targets view within the SaltStack Enterprise.

5. Create or Update your existing Configuration State "Top" file.

Create or update your /srv/salt/top.sls file with the content from the provided sse\_install/salt/top.sls file.

The syntax within will leverage the Pillar data provided in*Section 1* to provide the Minion IDs of the nodes that will require the SSE Pillar data.

For example:

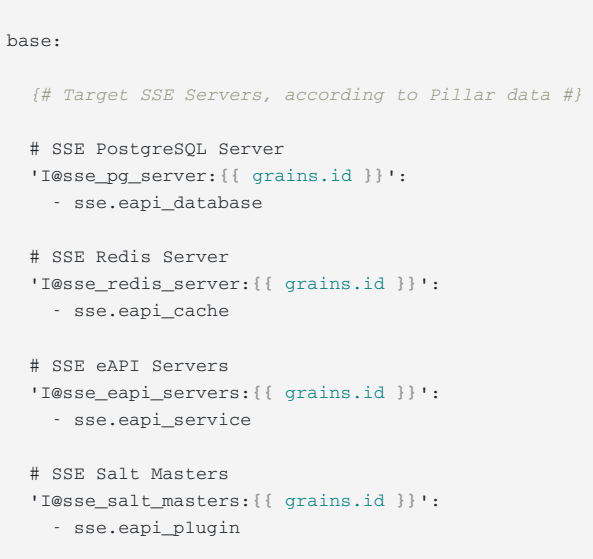

6. Sync Grains

For Pillar data to be properly generated, we must confirm that the Salt Master has all grain data from each of the Minions that will provide a part of the SaltStack Enterprise functionality.

\$ sudo salt -L '[LIST\_OF\_SSE\_RELATED\_NODES]' saltutil.refresh\_grains

7. Refresh and Confirm Pillar Data

Prior to running the SaltStack Enterprise deployment via hightate, confirm that each of the SaltStack Enterprise related nodes has received the Pillar data defined in the sse\_settings.yaml file and that it appears as expected.

\$ sudo salt -L '[LIST\_OF\_SSE\_RELATED\_NODES]' saltutil.refresh\_pillar

If your Pillar data appears to be correct, proceed with the next step.

- 8. Apply the highstate to the following servers:
	- PostgreSQL Server
	- Redis Server
	- SaltStack Enterprise Server(s)
	- Salt Master(s)

```
$ sudo salt <MINION_ID_OF_RELATED_SERVER> state.highstate
```
During the initial application of the highstate to the first Salt Master, you may see the following message:

Authentication error occurred.

This displays because the master has not yet authenticated to raas, but the master plugin installation state will restart the Salt Master process and the issue will be resolved automatically.

9. Confirm that you can log in to SaltStack Enterprise.

Log in to the web-based interface using your browser (Chrome is recommended). The default installation uses  $https://$  and generates a self-signed certificate.

The default credentials are as follows:

- URL: https://IP\_or\_DNS\_name\_of\_your\_Server
- Username: root
- Password: salt

By default, the installer does not accept the master key. Accepting the key is covered in the next step.

The SaltStack Enterprise Installer does not modify firewall rules. Please ensure that firewall access is allowed on the following ports from the following nodes:

- PostgreSQL is accessible by (5432 by default)
	- eAPI servers
- Redis is accessible by (6739 by default)
	- eAPI Servers
- eAPI endpoint is accessible by (443 by default)
	- Salt Masters
	- Web-based interface users
	- Remote systems calling the Enterprise API
- Salt Masters are accessible by (4505/4506 by default)
	- All Salt Minions configured to use the related Salt Master
- 10. Accept the Salt Master key.

Go to **Menu > System Administration > Master Keys** and click **Pending**.

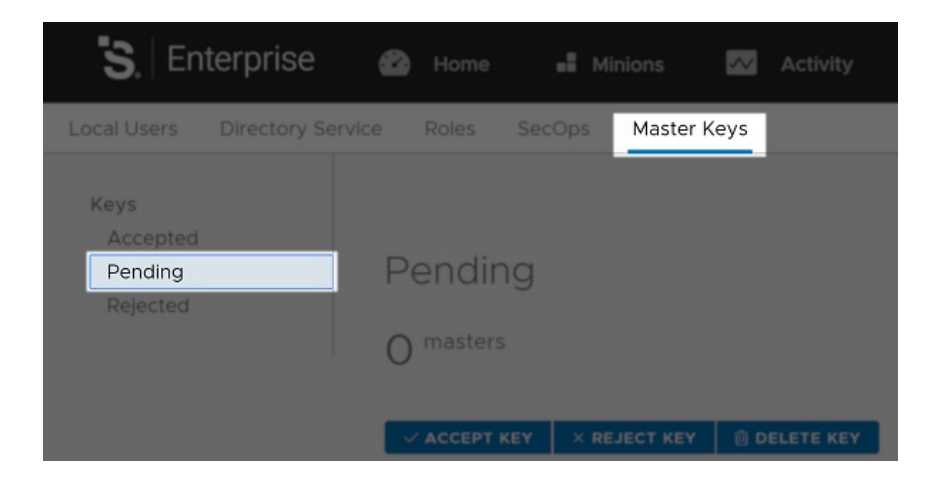

Select your master key from the list and click **Accept Key**.

Continue to configure your SaltStack Enterprise installation. See the *Initial configuration* tab.

11. Remove the Pillar "Top" file from step 3, /srv/pillar/top.sls.

This step is to avoid regenerating the data it contains every time you refresh pillar data in the future.

## <span id="page-10-0"></span>Package Key ID[s](#page-10-0)

The SaltStack Enterprise Installer supports situations where target machines might not be connected to the internet. In addition, some machines might be configured to validate RPM package signatures, but might not be able to connect to the internet to automatically retrieve the correct public keys.

These keys are included in the installer zipfile for easy import on such machines. However, we *strongly recommend* validating that the keys provided by SaltStack match the official ones.

The key IDs are as follows, along with the canonical location of each:

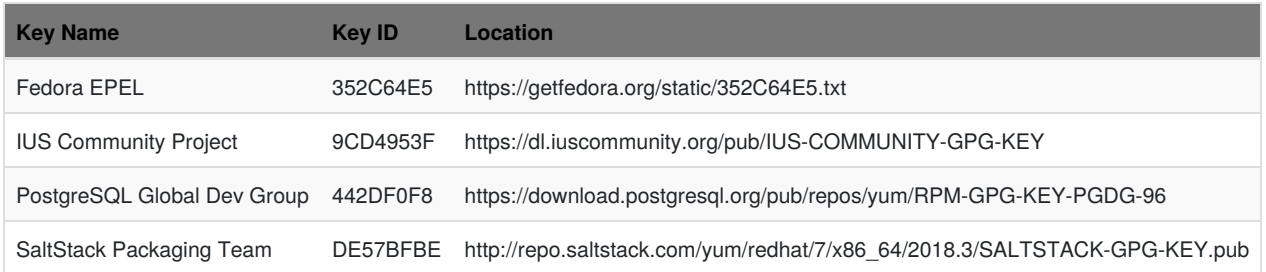

## <span id="page-11-0"></span>*Importing key file[s](#page-11-0)*

To import the .asc keyfiles in the zipfile into the RPM packaging system on the machines where you intend to install SaltStack Enterprise components, run:

rpmkeys --import **\***.asc

## *Verifying files*

To validate that the installer zipfile was not altered after being created by SaltStack, compare the SHA-256 hash for your copy of the zipfile to the one included below.

You can calculate the hash for your copy with:

```
sha256sum SaltStack_Enterprise-6.1.0+5_Installer.zip
```
The output of the command should match the following:

3591669071d377a8f323e4cea4babd877126a5651cf1ca5c1a805890d78166d2 SaltStack\_Enterprise-6.1.0+5\_Installer.zip

## Install SaltStack Enterprise manually on RedHat

These instructions walk you through installing Enterprise API without using the installation states. These instructions are intended for advanced users who need granular control over the installation process, and who are familiar with PostgreSQL and Redis database configuration.

The steps below are confirmed for a standalone deployment of SaltStack Enterprise (where all related services reside on a single host). As an advanced user, you will likely adapt these instructions to your deployment. If you are not an advanced user, consider using the deployment states provided by installer. See *Use the installer*.

SaltStack Enterprise requires a PostgreSQL 9.5 or 9.6 database. PostgreSQL 9.6 is recommended. PostgreSQL 10 is not supported.

- Red Hat [Enterprise](#page-12-0) Linux 7/CentOS 7
- Enable SSL [\(optional\)](#page-15-0)
- **•** Install Salt [Master](#page-15-1) plugin
- Deploy your [license](#page-16-0) key

### <span id="page-12-1"></span>Download the packages for your environmen[t](#page-12-1)

Download the packages on the SaltStack Enterprise [website](https://enterprise.saltstack.com/sse).

## <span id="page-12-0"></span>Red Hat Enterprise Linux 7/CentOS 7

## *Step 1: PostgreSQL database installation and configuration*

1. Install PostgreSQL.

```
# run one of these commands based on your OS
 Red Hat
 $ sudo wget https://download.postgresql.org/pub/repos/yum/9.6/redhat/rhel-7-x86_64/pgdg-redhat96-9.6-
3.noarch.rpm
CentOS
$ sudo wget https://download.postgresql.org/pub/repos/yum/9.6/redhat/rhel-7-x86_64/pgdg-centos96-9.6-
3.noarch.rpm
# run all of these commands
$ sudo yum install pgdg-*.noarch.rpm
$ sudo yum update
$ sudo yum install postgresql96-server
$ sudo yum install postgresql96-contrib
 $ sudo /usr/pgsql-9.6/bin/postgresql96-setup initdb
```
2. Update the pg\_hba.conf file as needed to enable [connections](https://www.postgresql.org/docs/9.6/static/auth-pg-hba-conf.html) from your SaltStack Enterprise server. Optionally, [enable](https://www.postgresql.org/docs/9.6/static/ssl-tcp.html) ssl.

3. Start PostgreSQL and create a database account for Enterprise API, for example:

```
$ sudo systemctl enable postgresql-9.6
$ sudo systemctl start postgresql-9.6
$ sudo su - postgres -c 'createuser -s -P salt_eapi'
# This account has Superuser privileges so that
# various extensions my be installed.
# After initial deployment the Superuser privilege
# may be removed.
```
### *Step 2: Redis installation and configuration*

1. Download the Redis and jemalloc installation packages for RH/CentOS that are provided in the download section.

\$ sudo yum install redis40u-4.0.11-1.ius.el7.x86\_64.rpm jemalloc-3.6.0-1.el7.x86\_64.rpm

#### 2. *Optional*: Update configuration

If you are setting up Redis on a host that is separate from the SaltStack Enterprise Server, you will need to configure Redis to accept remote connections and to limit access using a password. To do this, update the /etc/redis.conf file, specifying the bind parameter and setting the password that your SaltStack Enterprise servers should use to authenticate.

```
bind 0.0.0.0
requirepass
```
3. Start the Redis service

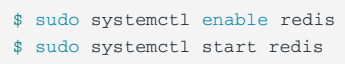

### *Step 3: SaltStack Enterprise installation and configuration*

1. Download the Python3.5 and libpython3.5 installation packages for RH/CentOS that are provided in the download section.

```
$ sudo yum install python35u-libs-3.5.4-1.*.rpm python35u-3.5.4-1.*.rpm
```
2. Download and install the Red Hat/CentOS SaltStack Enterprise RPM.

\$ sudo yum install raas-6.1.0+5-0.el7.x86\_64.rpm

3. Update RaaS Configuration File.

#### /etc/raas/raas

Update the sql configuration to provide the host, port, and the username and password created in the previous section. If you plan to use SSL, set ssl to True.

```
sql:
 dialect: postgresql
 username: salt_eapi
 password: abc123
 host: localhost
 port: 5432
 driver: psycopg2
 ssl: false
```
To avoid saving passwords in files, use this alternate URL configuration.

```
sql:
 url: ENV
```
Then in your environment, set the corresponding variable DATABASE\_URL. For example:

export DATABASE\_URL=postgres://user:secret@localhost:5432/raas\_db\_name

Define options for background workers.

background\_workers: combined\_process: True max\_tasks: 100000 max\_memory: 1048576

> SaltStack Enterprise includes a range of different background worker settings to improve performance for various deployment scenarios. For more on customizing background worker settings, see [Background](https://help.saltstack.com/hc/en-us/articles/360020836791-Background-Worker-Options) Worker Options.

Configure the location of your Redis server.

redis: url: redis://<Redis\_IP>:6379

4. In the RaaS configuration file, search for the following configuration:

```
# path to config directory (can be passed multiple times, order is respected)
config_dir: []
```
Insert a comment before the config\_dir configuration.

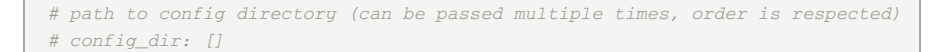

You need to remove this configuration in order to avoid a RaaS license validation error in a later step. Alternatively, you could set it to config\_dir: ['/etc/raas'] instead.

5. To store database credentials for both PostgreSQL and Redis in an encrypted file, run the following command and follow the prompts:

\$ su - raas -c 'raas save\_creds'

The credentials will be stored in /etc/raas/raas.secconf.

If credentials appear in both /etc/raas/raas and /etc/raas/raas.secconf, the settings in the plaintext /etc/raas/raas take precedence.

For more on securing credentials, see Securing credentials in your SaltStack Enterprise [configuration](https://support.saltstack.com/SaltStack_Enterprise/Configuration_and_Maintenance/Securing_credentials_in_your_SaltStack_Enterprise_configuration).

- 6. Start the Enterprise API service.
	- $\bullet$  Create and set permissions for the certificate folder for  $_{\texttt{raas}}$ .

```
sudo mkdir -p /etc/raas/pki
sudo chown raas:raas /etc/raas/pki
sudo chmod 750 /etc/raas/pki
```
Generate keys for raas using salt, or provide your own.

```
sudo salt-call --local tls.create_self_signed_cert tls_dir=raas
sudo chown raas:raas /etc/pki/raas/certs/localhost.crt
sudo chown raas:raas /etc/pki/raas/certs/localhost.key
sudo chmod 400 /etc/pki/raas/certs/localhost.crt
sudo chmod 400 /etc/pki/raas/certs/localhost.key
```
• Enable the raas service at system startup and launch the service.

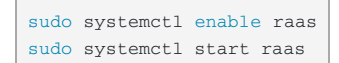

- 7. Confirm that you can connect to the web console in a web browser.
	- url: https://your\_raas\_server/
	- Username: root
	- Password: salt

<span id="page-15-0"></span>[Instructions](https://support.saltstack.com/SaltStack_Enterprise/Configuration_and_Maintenance/How_to_update_SSL_certificates_for_SaltStack_Enterprise) on how to update SSL certificates for SaltStack Enterprise, are available in the SaltStack Support Portal.

1. Install pyOpenSSL.

```
Red Hat/CentOS
$ sudo yum install pyOpenSSL
```
2. Enable SSL.

To enable SSL connections to Enterprise Console, generate a PEM-encoded SSL certificate or ensure that you have access to an existing PEM-encoded certificate. Save the .crt and .key files to /etc/pki/raas/certs.

3. Update RaaS Configuration.

Open /etc/raas/raas in a text editor and configure the following values (replace <filename> with your certificate filename).

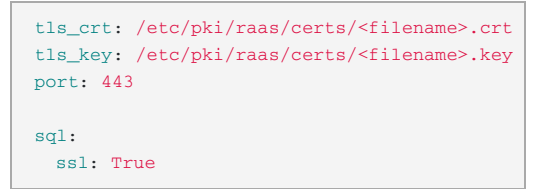

- 4. Restart the Enterprise API service.
	- \$ sudo systemctl restart raas
- 5. Verify the Enterprise API is running.

\$ sudo systemctl status raas

- 6. Confirm that you can connect to the web console in a web browser.
	- url: https://your\_raas\_server/
	- Username: root
	- Password: salt.

### <span id="page-15-1"></span>Install Salt Master plugin

- 1. Log in to your Salt Master.
- 2. Download the Salt Master plugin file for your version of Python (run python --version from the command line to check). You can choose from either of the following file formats:
	- . EGG file for Salt Masters running Python 2.7
	- .WHL file for Salt Masters running Python 3.6
- 3. Install the plugin (requires Python setuptools).

**Python 2.7**

```
$ sudo easy_install-2.7 SSEAPE-6.1.0+5-py2.7.egg
```
**Python 3.6**

```
#RHEL
$ pip3.6 install SSEAPE-6.1.0+5-py2.py3-none-any.whl
#Ubuntu
$ pip36 install SSEAPE-6.1.0+5-py2.py3-none-any.whl
```
Prior to running the above command for Python 3.6, make sure to install pip3. The specific pip command you run can vary depending on your installed version.

If you are using RedHat/CentOS and have installed Salt using the RPM, run

pip3.6 install --prefix /usr

- 4. Verify the /etc/salt/master.d directory exists. If it doesn't, create it.
- 5. Generate the master configuration settings.

\$ sudo sseapi-config --all **>** /etc/salt/master.d/raas.conf

- 6. Edit the generated raas.conf file to update the following values:
	- **sseapi\_ssl\_validate\_cert** Validates the certificate that Enterprise API uses. The default is True. If you are using your own CAissued certificates, set this value to True and configure the sseapi\_ssl\_ca, sseapi\_ssl\_cert, and sseapi\_ssl\_cert: settings. Otherwise set this to False to not validate the certificate.

sseapi\_ssl\_validate\_cert: False

- **sseapi\_ssl\_ca** The path to a CA file.
- **sseapi\_ssl\_cert** The path to the certificate. The default value is /etc/pki/raas/certs/localhost.crt.
- **sseapi\_ssl\_key** The path to the certificate's private key. The default value is /etc/pki/raas/certs/localhost.key.
- **id** Comment this line out by adding  $a$  # at the beginning. It is not required.
- **sseapi\_server** HTTP IP address of of your SaltStack Enterprise server, for example, http://192.168.57.24, or https://192.168.57.24 if SSL is enabled.
- 7. Restart the Salt Master.

\$ sudo systemctl restart salt-master

After a minute or two the Salt Master and its Minions appear in Enterprise Console.

## <span id="page-16-0"></span>Deploy your license key

When deploying a SaltStack Enterprise server, you will need to add your license key to the/etc/raas folder. Upon doing so, you will need to set the ownership of this file to raas user, as follows:

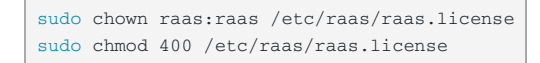

## <span id="page-17-0"></span>Install SaltStack Enterprise manually on SUS[E](#page-17-0)

These instructions walk you through installing Enterprise API without using the installation states. These instructions are intended for advanced users who need granular control over the installation process, and who are familiar with PostgreSQL and Redis database configuration.

The steps below are confirmed for a standalone deployment of SaltStack Enterprise (where all related services reside on a single host). As an advanced user, you will likely adapt these instructions to your deployment. These instructions are for SUSE Linux Enterprise 12 and SUSE Linux Enterprise 15.

SaltStack Enterprise for **SLES 12** requires a PostgreSQL 9.5 or 9.6 database. PostgreSQL 9.6 is recommended. PostgreSQL 10 is not supported.

SaltStack Enterprise for **SLES 15** is compatible with a 9.6 database or PostgreSQL 10. PostgreSQL 9.6 is recommended.

- **SUSE Linux [Enterprise](#page-17-1) Server 12 SP4**
- SUSE Linux [Enterprise](#page-19-0) Server 15
- [Enable](#page-21-0) SSL
- Install Salt [Master](#page-22-0) plugin
- Deploy your [license](#page-23-0) key

## <span id="page-17-2"></span>Download the packages for your environmen[t](#page-17-2)

Download the packages on the SaltStack Enterprise [website](https://enterprise.saltstack.com/sse) .

### <span id="page-17-1"></span>SUSE Linux Enterprise Server 12 SP4

## *Step 1: PostgreSQL database installation and configuration*

1. Install PostgreSQL.

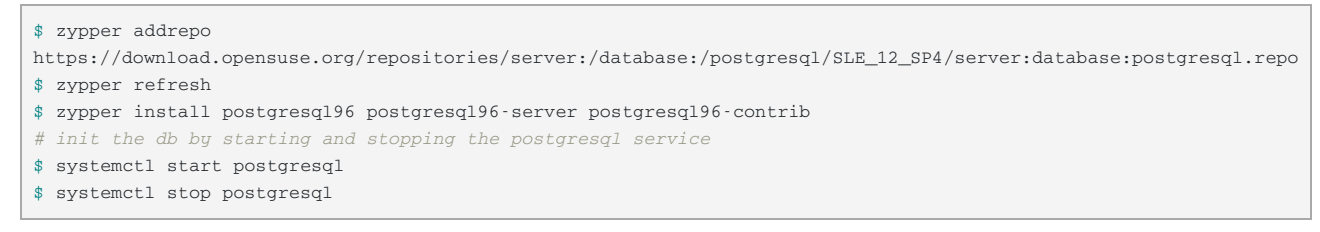

2. Start PostgreSQL and create a database account for Enterprise API. For example:

```
$ systemctl start postgresql
$ su - postgres -c 'createuser -d -P -s root'
```
## *Step 2: Redis installation*

1. Install Redis.

```
$ zypper addrepo https://download.opensuse.org/repositories/server:/database/SLE_12_SP4/server:database.repo
$ zypper refresh
$ zypper install redis
```
2. Start Redis. For example:

```
# Start the Redis service
$ redis-server
# Start Redis in the background
$ redis-server --daemonize yes
```
You can use the following optional commands to ensure Redis is running as intended:

```
# Check if Redis is already running; will return PONG if running
$ redis-cli ping
# Stop the Redis service
$ redis-cli shutdown
```
If you are setting up Redis on a host that is separate from the SaltStack Enterprise Server, you will need to configure Redis to accept remote connections and to limit access using a password. To do this, update the /etc/redis.conf file, specifying the bind parameter and setting the password that your SaltStack Enterprise servers should use to authenticate.

```
bind 0.0.0.0
requirepass
```
## *Step 3: SaltStack Enterprise installation and configuration*

1. Install the SLES 12 RPM.

\$ zypper install raas-6.1.0+5-0.sles12.x86\_64.rpm

2. Update RaaS Configuration File.

```
/etc/raas/raas
```
Update the sql configuration to provide the host, port, and the username and password created in the previous section. If you plan to use SSL, set ss1 to True.

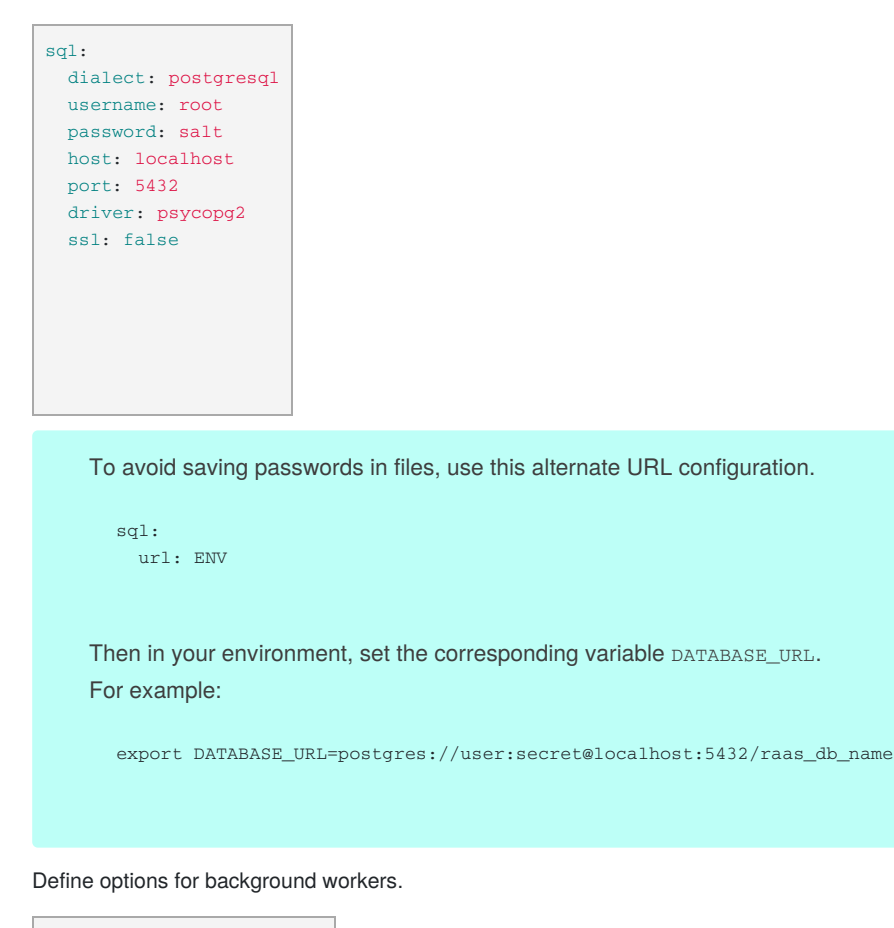

background\_workers: combined\_process: True max\_tasks: 100000 max memory: 1048576

> SaltStack Enterprise includes a range of different background worker settings to improve performance for various deployment scenarios. For more on customizing background worker settings, see [Background](https://help.saltstack.com/hc/en-us/articles/360020836791-Background-Worker-Options) Worker Options.

Configure the location of your Redis server.

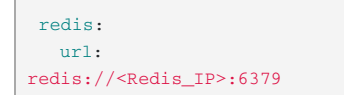

3. In the RaaS configuration file, search for the following configuration:

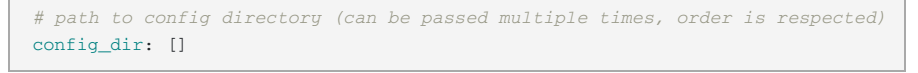

Insert a comment before the config\_dir configuration.

```
# path to config directory (can be passed multiple times, order is respected)
# config_dir: []
```
You need to remove this configuration in order to avoid a RaaS license validation error in a later step. Alternatively, you could set it to config\_dir: ['/etc/raas'] instead.

4. To store database credentials for both PostgreSQL and Redis in an encrypted file, run the following command and follow the prompts:

\$ su - raas -c 'raas save\_creds'

The credentials will be stored in /etc/raas/raas.secconf.

If credentials appear in both /etc/raas/raas and /etc/raas/raas.secconf, the settings in the plaintext /etc/raas/raas take precedence.

For more on securing credentials, see Securing credentials in your SaltStack Enterprise [configuration](https://support.saltstack.com/SaltStack_Enterprise/Configuration_and_Maintenance/Securing_credentials_in_your_SaltStack_Enterprise_configuration).

5. Start the Enterprise API service.

```
$ systemctl start raas
```
- 6. Confirm that you can connect to the web console in a web browser.
	- url: http://your\_raas\_server/
	- Username: root
	- Password: salt

## <span id="page-19-0"></span>SUSE Linux Enterprise Server 15

### *Step 1: PostgreSQL database installation and configuration*

1. Install PostgreSQL.

PostgreSQL 10 is installed as the default on SLES 15.

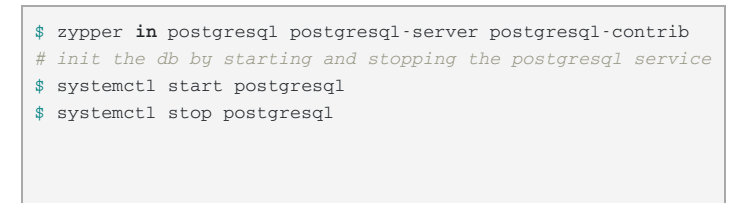

- 2. Update the **pg\_hba.conf** file as needed to enable connections from your SaltStack Enterprise server.
- 3. Start PostgreSQL and create a database account for Enterprise API. For example:

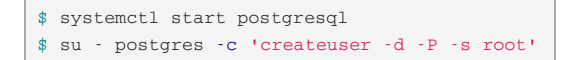

### *Step 2: Redis installation*

1. Download and install Redis.

```
$ zypper addrepo https://download.opensuse.org/repositories/server:/database/SLE_15/server:database.repo
$ zypper refresh
$ zypper in redis
```
#### 2. Start Redis. For example:

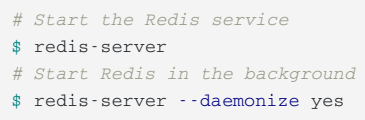

You can use the following optional commands to ensure Redis is running as intended:

```
# Check if Redis is already running; will return PONG if running
$ redis-cli ping
# Stop the Redis service
$ redis-cli shutdown
```
#### 3. *Optional*: Update configuration

If you are setting up Redis on a host that is separate from the SaltStack Enterprise Server, you will need to configure Redis to accept remote connections and to limit access using a password. To do this, update the /etc/redis.conf file, specifying the bind parameter and setting the password that your SaltStack Enterprise servers should use to authenticate.

bind 0.0.0.0 requirepass

## *Step 3: SaltStack Enterprise installation and configuration*

1. Download the installation packages provided in the download section.

\$ zypper **in** raas-6.1.0+5-0.sles15.x86\_64.rpm

```
2. Update RaaS Configuration File.
```
#### /etc/raas/raas

Update the sql configuration to provide the host, port, and the username and password created in the previous section. If you plan to use SSL, set ss1 to True.

```
sql:
 dialect: postgresql
 username: salt_eapi
  password: abc123
 host: localhost
 port: 5432
 driver: psycopg2
  ssl: false
```
To avoid saving passwords in files, use this alternate URL configuration.

```
sql:
 url: ENV
```
Then in your environment, set the corresponding variable DATABASE\_URL. For example:

export DATABASE\_URL=postgres://user:secret@localhost:5432/raas\_db\_name

Define options for background workers.

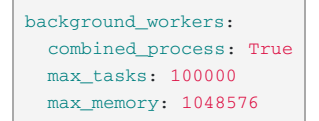

SaltStack Enterprise includes a range of different background worker settings to improve performance for various deployment scenarios. For more on customizing background worker settings, see [Background](https://help.saltstack.com/hc/en-us/articles/360020836791-Background-Worker-Options) Worker Options.

Configure the location of your Redis server.

redis: url: redis://<Redis\_IP>:6379

3. In the RaaS configuration file, search for the following configuration:

```
# path to config directory (can be passed multiple times, order is respected)
config_dir: []
```
Insert a comment before the configuration.

```
# path to config directory (can be passed multiple times, order is respected)
# config_dir: []
```
You need to remove this configuration in order to avoid a RaaS license validation error in a later step. Alternatively, you could set it to config\_dir: ['/etc/raas'] instead.

4. To store database credentials for both PostgreSQL and Redis in an encrypted file, run the following command and follow the prompts:

\$ su - raas -c 'raas save\_creds'

The credentials will be stored in /etc/raas/raas.secconf.

If credentials appear in both /etc/raas/raas and /etc/raas/raas.secconf, the settings in the plaintext

/etc/raas/raas take precedence.

For more on securing credentials, see Securing credentials in your SaltStack Enterprise [configuration](https://support.saltstack.com/SaltStack_Enterprise/Configuration_and_Maintenance/Securing_credentials_in_your_SaltStack_Enterprise_configuration).

5. Start the Enterprise API service.

\$ systemctl start raas

- 6. Confirm that you can connect to the web console in a web browser.
	- url: http://your\_raas\_server/
	- Username: root
	- Password: salt

## <span id="page-21-0"></span>Enable SS[L](#page-21-0)

[Instructions](https://support.saltstack.com/SaltStack_Enterprise/Configuration_and_Maintenance/How_to_update_SSL_certificates_for_SaltStack_Enterprise) on how to update SSL certificates for SaltStack Enterprise, are available in the SaltStack Support Portal.

1. Install pyOpenSSL.

\$ zypper **in** python-pyOpenSSL

2. Enable SSL.

To enable SSL connections to Enterprise Console, generate a PEM-encoded SSL certificate or ensure that you have access to an existing PEM-encoded certificate. Save the .crt and .key files to /etc/pki/raas/certs.

#### 3. Update RaaS Configuration

Open /etc/raas/raas in a text editor and configure the following values (replace <filename> with your certificate filename).

```
tls_crt: /etc/pki/raas/certs/<filename>.crt
tls_key: /etc/pki/raas/certs/<filename>.key
port: 443
sql:
  ssl: True
```
4. Restart the Enterprise API service.

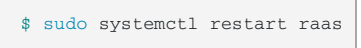

5. Verify the Enterprise API is running.

\$ sudo systemctl status raas

- 6. Confirm that you can connect to the web console in a web browser.
	- url: https://your\_raas\_server/
	- Username: root
	- Password: salt

#### <span id="page-22-0"></span>Install Salt Master plugin

- 1. Log in to your Salt Master.
- 2. Download the Salt Master plugin file for your version of Python (run python servation from the command line to check). You can choose from either of the following file formats:
	- .EGG file for Salt Masters running Python 2.7
	- .WHL file for Salt Masters running Python 3.6
- 3. Install the plugin (requires Python setuptools).

#### **Python 2.7**

\$ sudo easy\_install-2.7 SSEAPE-6.1.0+5-py2.7.egg

**Python 3.6**

\$ pip3.6 install SSEAPE-6.1.0+5-py2.py3-none-any.whl

Prior to running the above command for Python 3.6, make sure to install pip3.

- 4. Verify the /etc/salt/master.d directory exists. If it doesn't, create it.
- 5. Generate the master configuration settings.

\$ sudo sseapi-config --all **>** /etc/salt/master.d/raas.conf

- 6. Edit the generated  $_{\text{raas.conf}}$  file to update the following values:
	- **•** sseapi\_ssl\_validate\_cert Validates the certificate that Enterprise API uses. The default is True. If you are using your own CAissued certificates, set this value to True and configure the sseapi\_ssl\_ca, sseapi\_ssl\_cert, and sseapi\_ssl\_cert: settings. Otherwise set this to False to not validate the certificate.

sseapi\_ssl\_validate\_cert: False

- **•** sseapi\_ssl\_ca The path to a CA file.
- **sseapi\_ssl\_cert** The path to the certificate. The default value is /etc/pki/raas/certs/localhost.crt.
- **sseapi\_ssl\_key** The path to the certificate's private key. The default value is /etc/pki/raas/certs/localhost.key.
- **id** Comment this line out by adding a # at the beginning. It is not required.
- **sseapi\_server** HTTP IP address of of your SaltStack Enterprise server, for example, http://192.168.57.24, or https://192.168.57.24 if SSL is enabled.
- 7. Restart the Salt Master.

\$ sudo systemctl restart salt-master

After a minute or two the Salt Master and its Minions appear in Enterprise Console.

## <span id="page-23-0"></span>Deploy your license key

When deploying a SaltStack Enterprise server, you will need to add your license key to the/etc/raas folder. Upon doing so, you will need to set the ownership of this file to raas user, as follows:

```
sudo chown raas:raas /etc/raas/raas.license
sudo chmod 400 /etc/raas/raas.license
```
## <span id="page-24-0"></span>Upgrading SaltStack Enterpris[e](#page-24-0)

In an existing installation, SaltStack Enterprise can be upgraded to the latest version. If you are upgrading your SaltStack Enterprise installation, refer to the following upgrade instructions. Do not attempt to install using the installer or manual installation instructions.

These upgrade instructions cover an upgrade from SaltStack Enterprise version *6.0.1* to version *6.1.0*. A best practice is to always upgrade from the latest major version of SaltStack Enterprise to the new release.

Or if upgrading from a version earlier than*6.0.1*, you might upgrade in increments from one major release to the next for best results.

For instructions on upgrading to earlier [SaltStack](https://support.saltstack.com/SaltStack_Enterprise/Configuration_and_Maintenance/Upgrade_SaltStack_Enterprise_5.4_to_SaltStack_Enterprise_5.5) Enterprise versions, see SaltStack Support Portal.

- [Download](#page-24-1) the Python egg
- [Download](#page-24-2) the RPM
- What to back up prior to the [upgrade](#page-24-3)
- [Upgrading](#page-25-0)

## <span id="page-24-1"></span>Download the Python eg[g](#page-24-1)

Download the latest Python egg.

Download the Python egg on the SaltStack Enterprise [website](https://enterprise.saltstack.com/sse) .

## <span id="page-24-2"></span>Download the RPM

Download the RPM on the SaltStack Enterprise [website](https://enterprise.saltstack.com/sse) .

## <span id="page-24-3"></span>What to back up prior to the upgrad[e](#page-24-3)

#### <span id="page-24-4"></span>*Files / Directorie[s](#page-24-4)*

- /etc/raas/raas
- /etc/raas/pki/ this contains hidden files, so back up the entire directory
- /etc/salt/master.d/raas.conf located on each Salt Master
- postgres.conf if local PostgreSQL
- pg\_hba.conf if local PostgreSQL

### *Database*

When upgrading your raas server, the database schema will need to be updated. Make sure to create a backup of your database before the upgrade.

To back up your database, first look up your PostgreSQL database name.

#### <span id="page-24-5"></span>Backing up your databas[e](#page-24-5)

1. Log in as the postgres user.

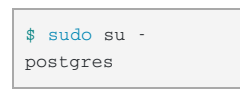

2. Get your database name.

```
$ psql # enter postgresql
$ \l # list databases
```
To exit PostgreSQL and log out as postgres user, press ctrl-d and then run:

exit

3. Copy database contents to file. An example of this command is:

```
pg_dump -U salt_eapi raas_db_name > postgres_raas_backup_$(date +%Y-%m-%d).sql
```
See [PostgreSQL](https://www.postgresql.org/docs/9.6/static/backup.html) database backups for more information.

## <span id="page-25-0"></span>Upgrading

- 1. **Back up your database**. See Backing up your [database](#page-24-5).
- 2. Save any changes you made to the default file system, pillar data, and jobs as new files or jobs.
- 3. Note any pillar assignments that are made to the default targets. These need to be re-assigned after upgrade.

### *On the SaltStack Enterprise server*

1. Stop the raas service.

\$ sudo systemctl stop raas

- 2. Back up or remove the log file(s) at  $/var/log/r$ aas/raas. This provides a clean log file if troubleshooting is required.
- 3. Back up or rename the /etc/raas/raas config file. You'll need to restore this file after upgrading.
- 4. Remove the currently installed version of Enterprise API.

\$ sudo yum remove raas

5. Upgrade SaltStack Enterprise server by installing the latest RPM. For example:

\$ sudo yum install raas-6.1.0+5-0.el7.x86\_64.rpm To download the RPM, see Download the RPM.

- 6. Restore the backup of the /etc/raas/raas config file.
- 7. Update permissions for the raas user:

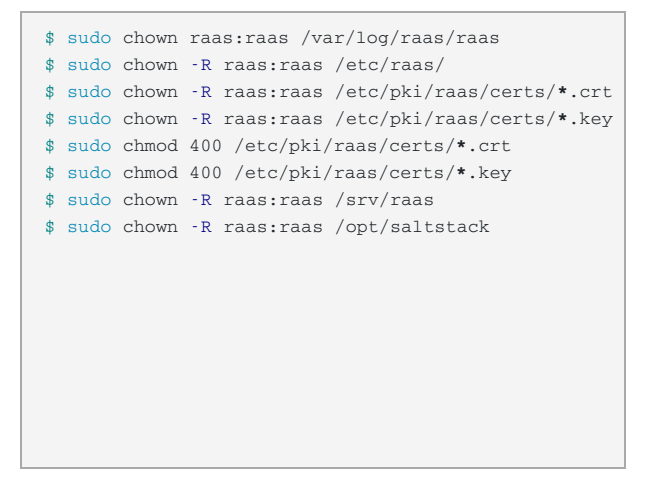

#### 8. Add new section to /etc/raas/raas:

SaltStack Enterprise versions *6.0* and later contain the SecOps security modules (additional licensing required). The following configuration options in /etc/raas/raas are specific to this module.

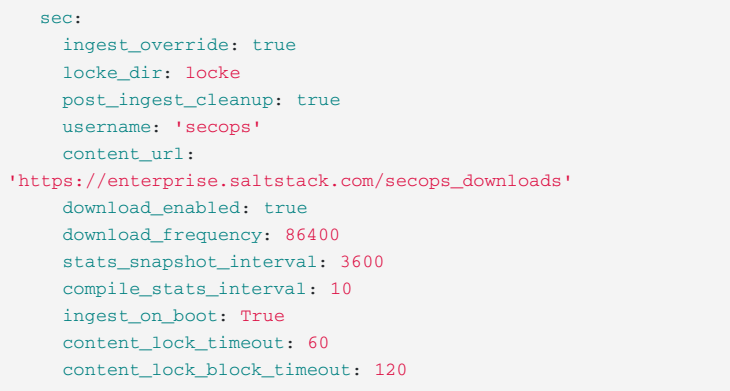

#### 9. Upgrade the raas database with:

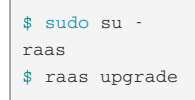

Depending on the size of your database, the upgrade can take anywhere from several minutes to over an hour.

If you encounter errors, check the /var/log/raas/raas logfile for more information.

After the upgrade, exit the session for the raas user with:

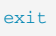

10. Start the Enterprise API service.

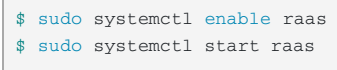

## <span id="page-26-0"></span>*On each connected Salt Maste[r](#page-26-0)*

1. Stop the salt-master service.

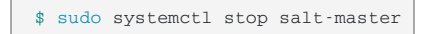

2. Delete the SSEAPI Python module:

Delete the prior version of the SSEAPE module (this is the SaltStack Enterprise plugin for the Salt Master). For example:

**RHEL**

\$ sudo rm -rf /usr/lib/python2.7/site-packages/SSEAPE**\***

**Ubuntu**

\$ sudo rm /usr/lib/python2.7/dist-packages/SSEAPE**\***

3. Manually upgrade the Salt Master plugin by installing the updated Python egg.

\$ sudo easy\_install-2.7 SSEAPE-6.1.0+5-py2.7.egg

When upgrading to SaltStack Enterprise 6.1.0, install SSEAPE-6.1.0+5-py2.7.egg on a Salt Master running Python v2.7. Upgrading on a Salt Master with Python 3 is not currently supported.

#### 4. Update the eAPI Master paths.

- Edit /etc/salt/master.d/eAPIMasterPaths.conf to reference the path to the new egg version.
- If you are upgrading from a version of SaltStack Enterprise prior to 5.4, use the following command to generate the paths:

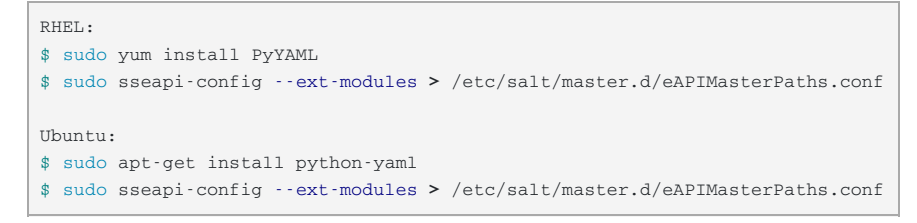

- $\bullet$  Be sure to remove any of the path references from /etc/salt/master.d/raas.conf, as these were relocated in a previous release of SaltStack Enterprise.
- 5. Add job\_completion: {} to the engines section of/etc/salt/master.d/raas.conf.
- 6. Start the salt-master service.

\$ sudo systemctl start salt-master

## <span id="page-28-0"></span>Initial configuratio[n](#page-28-0)

- Set up public key [authentication](#page-28-1) for Salt Masters
- Change the root [password](#page-28-2)
- Enable more accurate [presence](#page-28-3) detection
- Back up [critical](#page-28-4) data

## <span id="page-28-1"></span>Set up public key authentication for Salt Masters

During the master startup (unless using password authentication) a public key file will be generated. The master will start running but communication with raas will fail until the key is accepted.

Until the key is accepted, the master will react slowly as it continually tries to contact raas.

To accept the key, complete the following:

- 1. Open Enterprise Console and log in using the superuser account.
- 2. Go to **Menu > System Administration > Local Users**.
- 3. Create a user account for each Salt Master and add each Salt Master account to the Salt Master system role.
- 4. On each Salt Master, edit the /etc/salt/master.d/raas.conf file and update the sseapi\_username and sseapi\_password with the account credentials you created.
- 5. Restart the Salt Master service.

\$ sudo systemctl restart salt-master

## <span id="page-28-2"></span>Change the root password

You can change the default password for the root user.

- 1. Open Enterprise Console and log in using the superuser account.
- 2. Go to **Menu > System Administration > Local Users**.
- 3. Select the root account and enter a new password, then click**Save**.

## <span id="page-28-3"></span>Enable more accurate presence detectio[n](#page-28-3)

SaltStack Enterprise provides a job to install a Salt Beacon that sends periodic heartbeats from each Salt Minion. A good practice is to install this job on all minions to enable more accurate presence.

- 1. Open Enterprise Console and log in using the superuser account.
- 2. Go to **All Minions** and select the *All Minions* target.
- 3. Click **Run Job** and select *Enable Presence*.

## <span id="page-28-4"></span>Back up critical dat[a](#page-28-4)

If you are not using a complete system backup solution that can restore your entire SaltStack Enterprise server, at a minimum you should back up the following files:

**/etc/raas/pki** - This directory contains a hidden file named .raas.key that is used to encrypt data while at rest in the database. If you need to restore your SaltStack Enterprise server by re-installing, it is critical that you restore the original .raas.key file from when the database was created. If this file is lost, Enterprise API will not be able to access the database.

- **/etc/raas/raas** and **/etc/raas/raas.secconf** These files contain SaltStack Enterprise configuration data.
- **Enterprise API Database** Configure regular [PostgreSQL](https://www.postgresql.org/docs/9.6/static/backup.html) database backups for the Enterprise API database.

## <span id="page-29-0"></span>Congratulations[!](#page-29-0)

You are now ready to manage your infrastructure using SaltStack Enterprise. Click the help icon in Enterprise Console for additional guidance.

## <span id="page-30-0"></span>SaltStack SecOps configuratio[n](#page-30-0)

SecOps Compliance is a SaltStack Enterprise add-on that provides automated compliance detection and remediation for your infrastructure. SecOps Vulnerability is an add-on to SaltStack Enterprise that manages vulnerabilities on all the systems in your environment.

SecOps includes two built-in content libraries:

- **Compliance** library consists of industry best-practice security and compliance content, such as CIS.
- **Vulnerability** library includes advisories based on the latest Common Vulnerabilities and Exposures (CVE) entries.

The content libraries update regularly as security standards change. You can configure SecOps content to download (or ingest) automatically (recommended for most standard systems) as security standards change. As an alternative, the Compliance library includes the option to download content manually.

- [Compliance](#page-30-1) Content Automatic ingestion for standard systems
- [Compliance](#page-31-0) Content Manual ingestion
- [Vulnerability](#page-31-1) Content Automatic ingestion for standard systems

## <span id="page-30-1"></span>Compliance Content - Automatic ingestion for standard systems

For non-air-gapped raas systems, Compliance content is downloaded and ingested on a periodic basis based on the configuration.

The Compliance configuration options are located in a raas config file /etc/raas/raas in the sec section as follows.

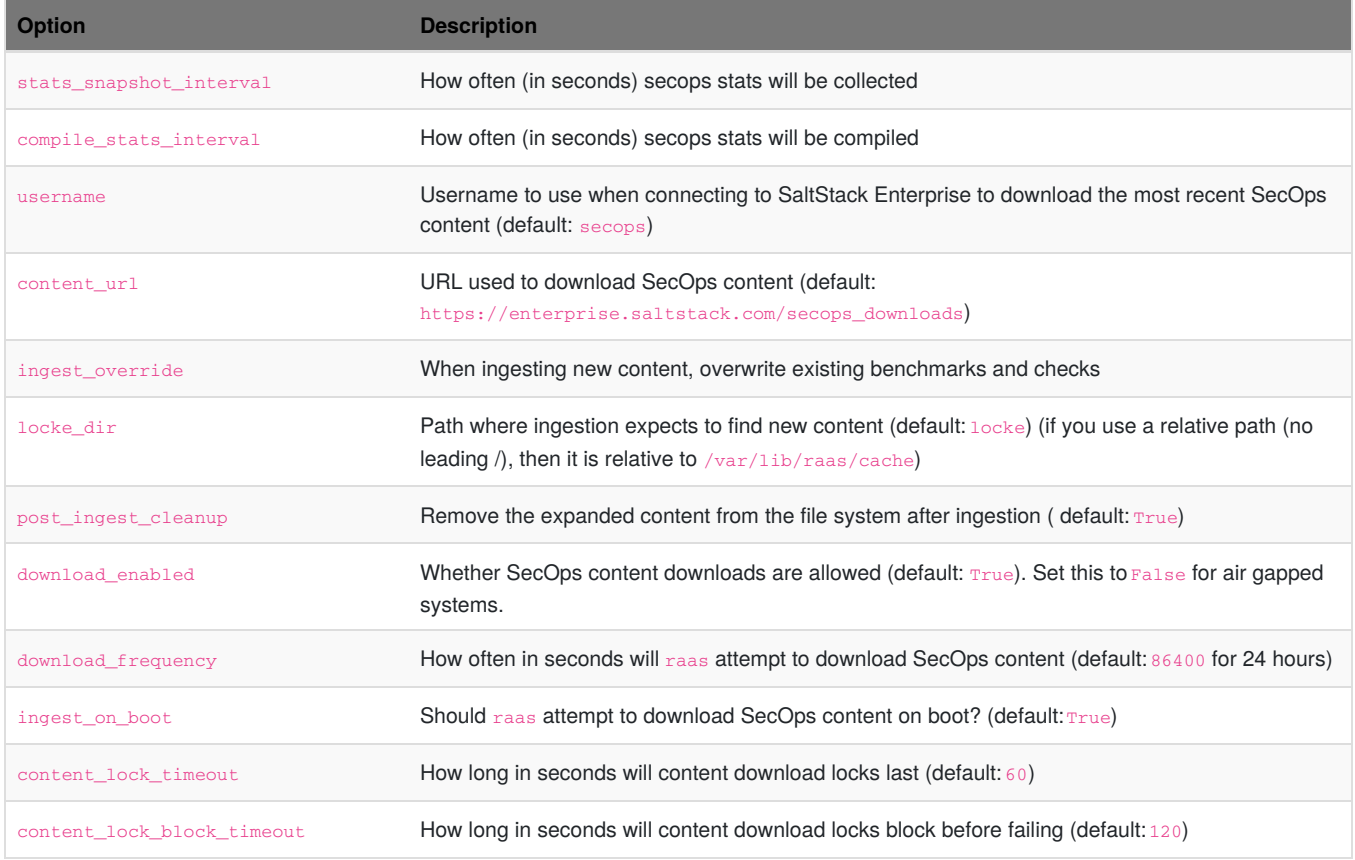

## <span id="page-31-0"></span>Compliance Content - Manual ingestio[n](#page-31-0)

Download the [SaltStack](http://127.0.0.1:4001/downloads/locke.tar.gz.e) SecOps content.

Air-gapped systems must update SecOps content from one of the raas nodes. Air-gapped systems are defined by a configuration setting of sec/download\_enabled = False.

To configure ingestion for air-gapped systems:

- 1. Log in to a raas node.
- 2. Copy the SecOps content tarball to the raas node (tmp is recommended).

This content could be delivered by email or any other means.

3. Run the following command:

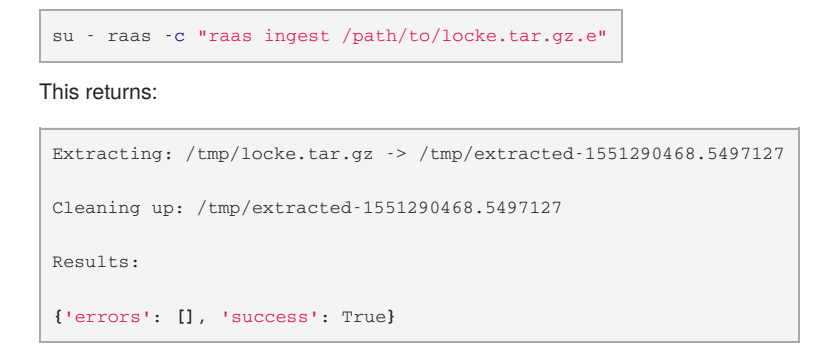

## <span id="page-31-1"></span>Vulnerability Content - Automatic ingestion for standard system[s](#page-31-1)

To configure automatic Vulnerability ingestion, complete the following steps.

1. Add the following to the raas configuration file /etc/raas/raas.

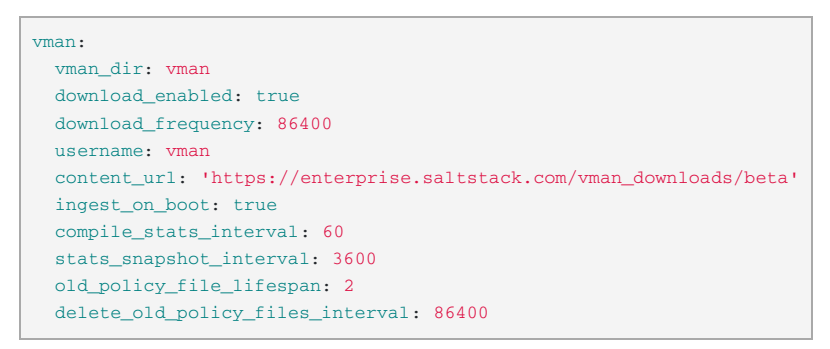

- 2. Save the file.
- 3. Restart the raas service.

systemctl restart raas

After the service restarts, Vulnerability content begins to download. This may take up to five minutes, depending on your internet connection.

## <span id="page-32-0"></span>Agentless Windows modul[e](#page-32-0)

## <span id="page-32-1"></span>Downloa[d](#page-32-1)

Download the agentless Windows module files on the SaltStack Enterprise [website](https://enterprise.saltstack.com/sse).

## <span id="page-32-2"></span>**Requirement[s](#page-32-2)**

- English version of Windows
- Windows versions:
	- Windows 7
	- Windows 8.1
	- Windows 10
	- Windows Server 2008 R2
	- Windows Server 2012 R2
	- Windows Server 2016
- Powershell 3.0 or later
- WinRM must be configured and running
- The /etc/salt/roster file must have a configuration section for every Windows machine you want to connect to. The configuration must have a local admin user and password for each machine, as in the following example.

```
win2012dev: # Minion ID
 host: <IP address>
 user: < local Windows admin username>
  passwd: < password for the admin user>
  winrm: True
```
Domain credentials are not

- Python 2 must be installed on the Salt Master. The salt-ssh module for Windows is supported only on Python 2, not later versions.
- pip 2 must be installed.

supported.

o CentOS 7

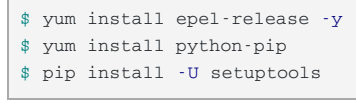

Ubuntu 18.04

\$ apt-get install python-pip

## Installing the agentless Windows module

1. Use pip to install the whl file.

```
$ pip install -U ./saltwinshell-2017.7-cp27-cp27mu-linux_x86_64.whl
```
2. Edit /etc/salt/roster with your minion information.

```
testwin: # Minion ID
 host: <IP address>
 user: < local Windows admin username>
 passwd: <password for the admin user>
 winrm: True
```
You can now run any Salt SSH command on the Windows server, such as the following:

\$ salt-ssh testwin disk.usage

## SecOps Compliance Custom Content SDK

## **Overview**

This page includes the SecOps Compliance Custom Content SDK download available for a range of Operating Systems. The current version is 6.1.0.

## <span id="page-33-0"></span>Download[s](#page-33-0)

- [Amazon](http://127.0.0.1:4001/downloads/6.1.0/secops_sdk-amazon) Linux
- [CentOS](http://127.0.0.1:4001/downloads/6.1.0/secops_sdk-centos7) 7
- [Debian](http://127.0.0.1:4001/downloads/6.1.0/secops_sdk-debian)
- [Oracle](http://127.0.0.1:4001/downloads/6.1.0/secops_sdk-oracle)
- $\bullet$  [OS](http://127.0.0.1:4001/downloads/6.1.0/secops_sdk-osx) X
- [Ubuntu](http://127.0.0.1:4001/downloads/6.1.0/secops_sdk-ubuntu18.04) 18.04
- [Windows](http://127.0.0.1:4001/downloads/6.1.0/secops_sdk.exe)

## <span id="page-33-1"></span>How to use the SD[K](#page-33-1)

[secops\\_sdk-readme.md](http://127.0.0.1:4001/downloads/6.1.0/secops_sdk-readme.md)

The SDK README includes detailed instructions on how to use the SecOps Compliance Custom Content SDK.

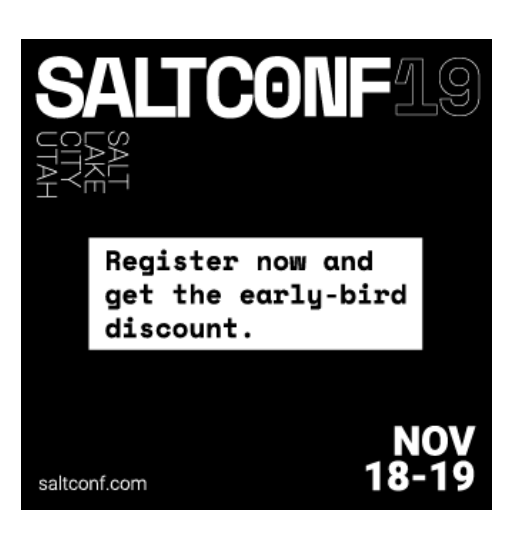

© 2019 SaltStack. All Rights Reserved, SaltStack Inc. [|Privacy](http://saltstack.com/privacy-policy) Policy